# **Search Results tab**

The Search Results tab is used to display search results. This tab opens only after [performing the search](https://docs.nomagic.com/display/MD190SP2/Find+dialog) by pressing Ctrl+Shift+F, or by clicking **Edit** > **Find**.

#### The tab is not displayed when performing a **[Quick Find](https://docs.nomagic.com/display/MD190SP2/Quick+Find+dialog)**.

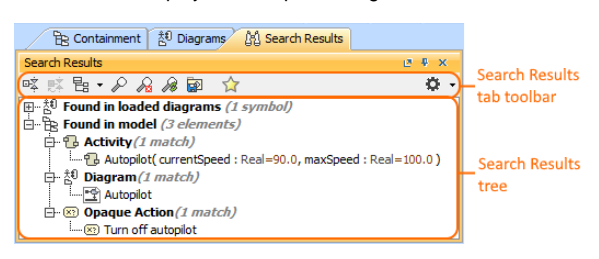

The **Search Results** tab consists of two components:

- Search Results tab toolbar
- Search Results tree

## <span id="page-0-0"></span>**Search Results tab toolbar**

The Search Results tab toolbars contains the following buttons:

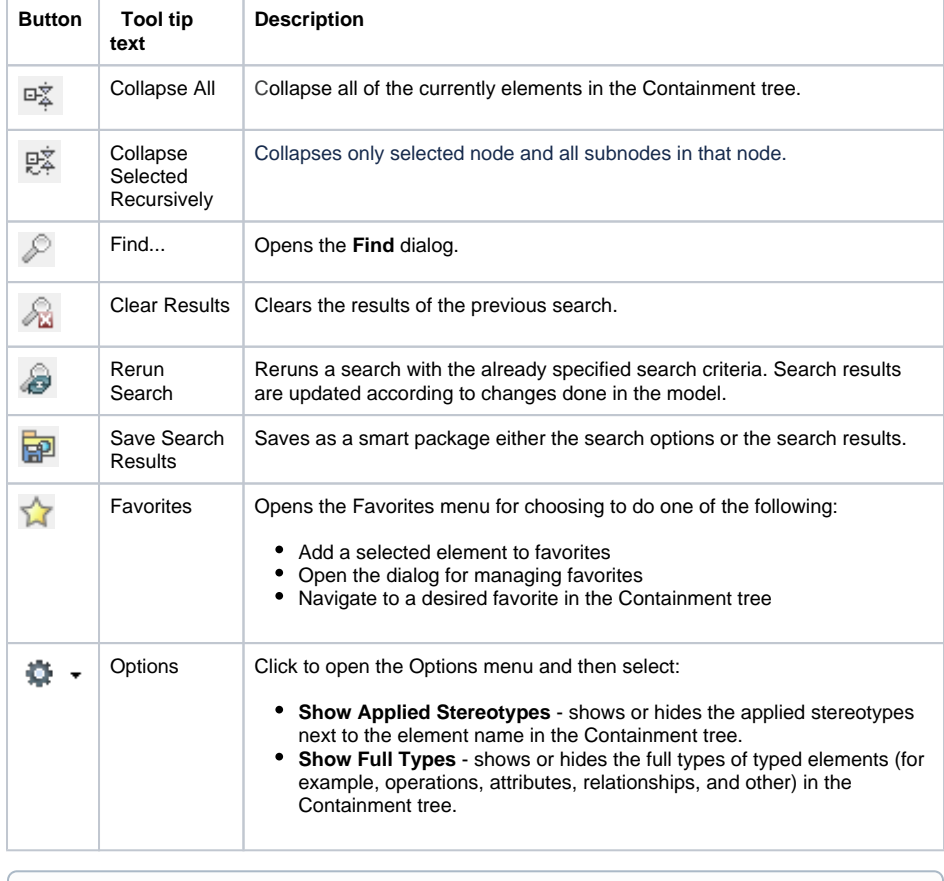

 $\circ$ The same actions you may perform using the shortcut menu of the Search Results tree. For more information about commands available from the shortcut menu in the Model Browser, see [Working with model elements in the Model Browser.](https://docs.nomagic.com/display/MD190SP2/Working+with+model+elements+in+the+Model+Browser)

## <span id="page-0-1"></span>**Working with model elements in the Search Results tree**

The search results in the **Search Results** tree are displayed in the following two packages:

**Found in loaded diagrams** – symbols that have been found in the diagram(s) are displayed in this package.

- **On this page**
	- [Search Results tab toolbar](#page-0-0)  $\bullet$ [Working with model](#page-0-1)  [elements in the Search](#page-0-1)  [Results tree](#page-0-1)

### **Related pages**

- [Model Browser](https://docs.nomagic.com/display/CRMP190SP2/Model+Browser)
	- [Using the Model](https://docs.nomagic.com/display/CRMP190SP2/Using+the+Model+Browser)  **[Browser](https://docs.nomagic.com/display/CRMP190SP2/Using+the+Model+Browser)**
	- [Containment tab](https://docs.nomagic.com/display/CRMP190SP2/Containment+tab)
	- <sup>o</sup> [Structure tab](https://docs.nomagic.com/display/CRMP190SP2/Structure+tab)
	- <sup>o</sup> [Diagrams tab](https://docs.nomagic.com/display/CRMP190SP2/Diagrams+tab)
	- <sup>o</sup> [Documentation tab](https://docs.nomagic.com/display/CRMP190SP2/Documentation+tab)
	- <sup>o</sup> [Inheritance tab](https://docs.nomagic.com/display/CRMP190SP2/Inheritance+tab)
	- [Lock View tab](https://docs.nomagic.com/display/CRMP190SP2/Lock+View+tab) <sup>o</sup> Model Extensions
	- [tab](https://docs.nomagic.com/display/CRMP190SP2/Model+Extensions+tab) <sup>o</sup> [Properties tab](https://docs.nomagic.com/display/CRMP190SP2/Properties+tab)
	- [Working with](https://docs.nomagic.com/display/CRMP190SP2/Working+with+model+elements+in+the+Model+Browser)
	- [model elements in](https://docs.nomagic.com/display/CRMP190SP2/Working+with+model+elements+in+the+Model+Browser)  [the Model Browser](https://docs.nomagic.com/display/CRMP190SP2/Working+with+model+elements+in+the+Model+Browser)
	- [Zoom tab](https://docs.nomagic.com/display/CRMP190SP2/Zoom+tab)

**Found in model** – elements that have been found in the model data are displayed in this package.